**Manage Favourites**

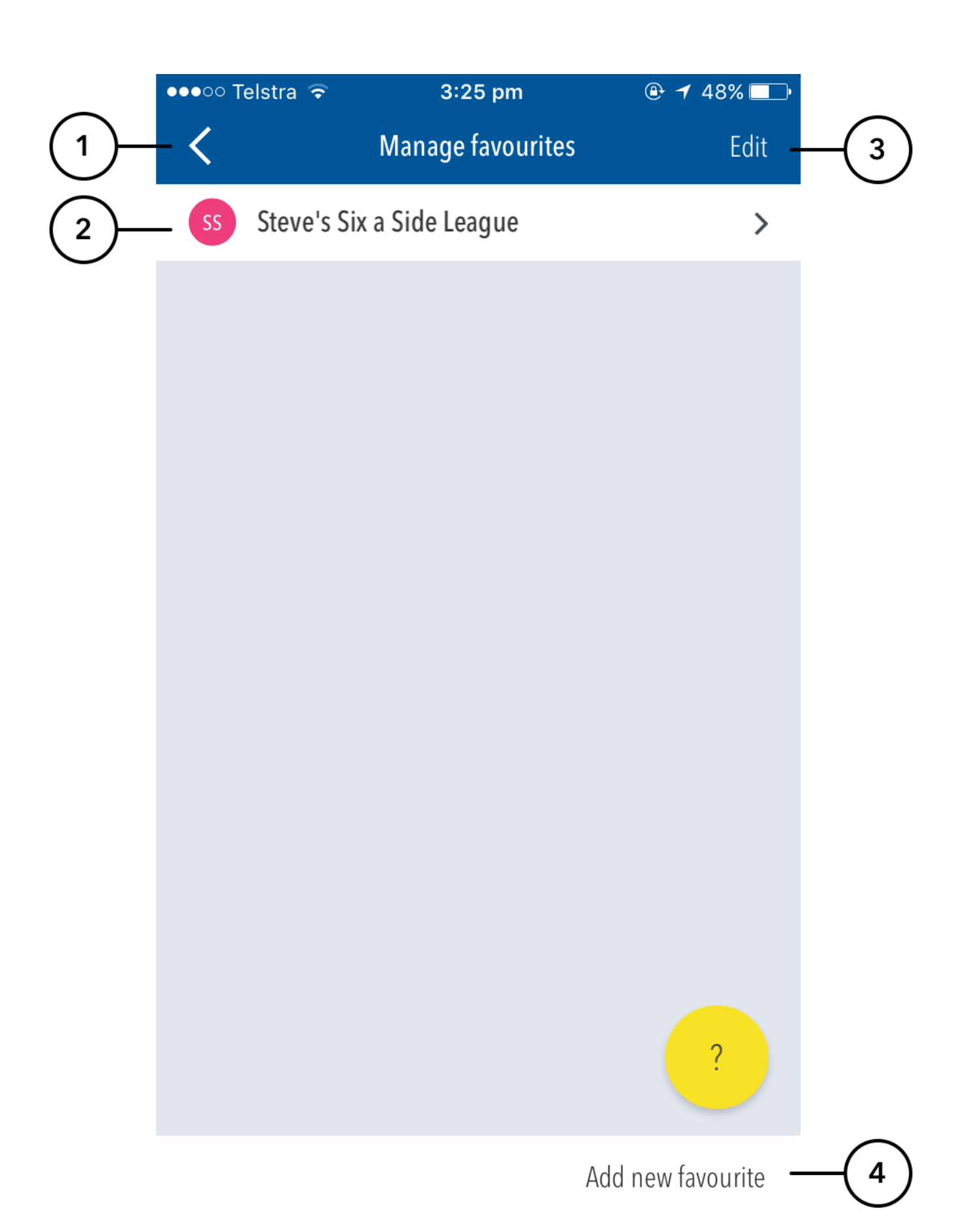

- **(1)** Press the back arrow to return to the Matches Dashboard.
- **(2)** To edit an existing favourite, select from favourite list.

**(3)** Press the Edit button, and then select a favourite, to enable the editing options at the bottom of the screen.

- **Duplicate** makes a direct copy of the currently selected favourite.
- **Hide** hides the currently selected favourite. It will not appear in the Favourites list on the Dashboard while it is set as 'hidden'.
- **Delete** delete the currently selected favourite from the app.

**(4)** Press the Add new favourite button at the bottom of the screen to search for a new favourite to add.